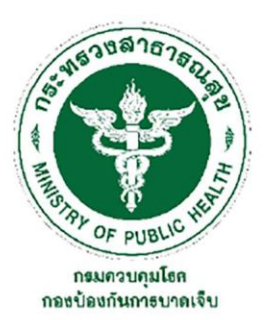

# คู่มือการใช้งาน

ระบบรายงานผู้บาดเจ็บหรือเสียชีวิตจากการตกน้ำ จมน้ำ (Drowning Report)

ี<br>สารบัญญา<br>มี

- เรายงานผู้บาดเจ็บหรือเสียชีวิตจากการตกน้ำ จมน้ำ

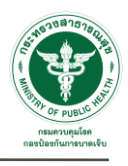

# เนื้อหา

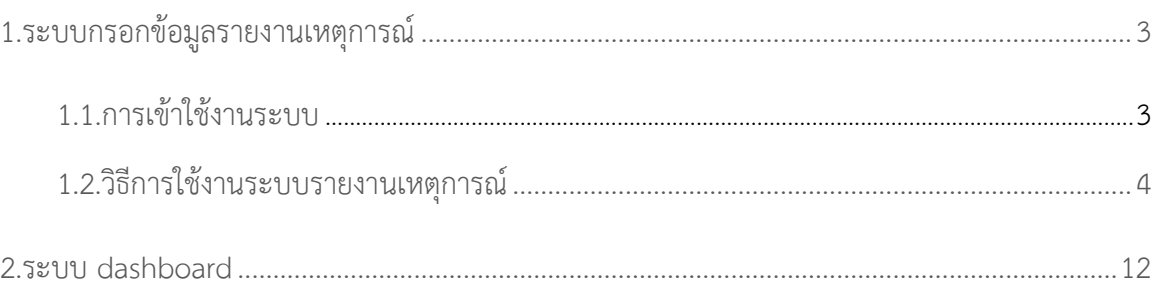

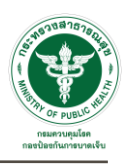

# **วิธีการใช้งานเบื้องต้น**

#### **ระบบรายงานผู้บาดเจ็บหรือเสียชีวิตจากการตกน้ำ จมน้ำแบ่งการใช้งานออกเป็น 2 ส่วน ได้แก่**

- **1. ระบบกรอกข้อมูลรายงานเหตุการณ์**จะแบ่งออกเป็น 2 ส่วน ได้แก่
	- **1.1. การเข้าใช้งานระบบ**
	- **1.2. ระบบรายงานเหตุการณ์**จะแสดงรายงานออกเป็น 2 ส่วน ได้แก่
		- 1.2.1. ข้อมูลรายเหตุการณ์
		- 1.2.2. ข้อมูลรายบุคคล
- **2. ระบบ dashboard** จะแสดงข้อมูลออกเป็น 4 ส่วน ได้แก่
	- **2.1. Drowning Report** ข้อมูลแบบรายงานผู้บาดเจ็บหรือเสียชีวิตจากการตกน้ำ จมน้ำ
	- **2.2. Death Certificate** ข้อมูลมรณบัตร
	- **2.3. Injury Surveillance Online (IS Online)** ข้อมูลระบบเฝ้าระวังการบาดเจ็บ
	- **2.4. Health Data Center (HDC)** ข้อมูลด้านการแพทย์และสุขภาพ

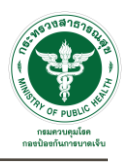

# <span id="page-3-0"></span>**1.ระบบกรอกข้อมูลรายงานเหตุการณ์**

#### <span id="page-3-1"></span>**1.1. การเข้าใช้งานระบบ**

 $\overleftrightarrow{2}$ เมื่อเข้าลิงก์ URL สำเร็จจะพบกับหน้าเข้าใช้งานระบบ โดยผู้ใช้งานจะต้องทำการเข้าสู่ระบบด้วยการกรอกข้อมูลดังนี้

- 1.1.1. เลือกระดับผู้ใช้งาน
- 1.1.2. กรอกรหัสผ่าน
- 1.1.3. คลิกที่ เพื่อเข้าสู่ระบบ
- 1.1.4. คลิกที่ **"คู่มือการใช้งาน"** เพื่อดูวิธีการใช้งานระบบ

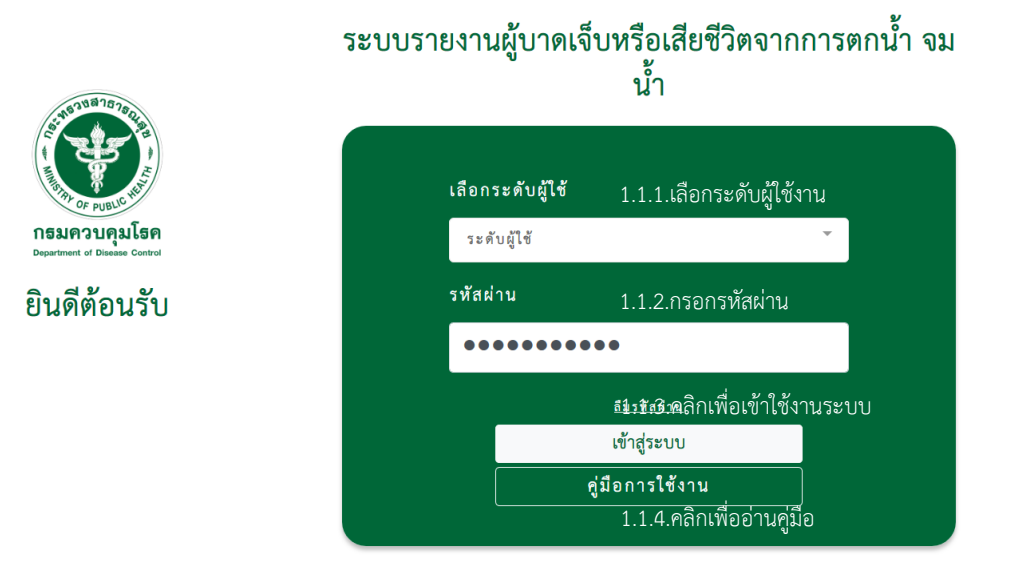

*รูปภาพที่ 1 : หน้าเข้าใช้งานระบบกรอกข้อมูลรายงานเหตุการณ์*

夜 เมื่อเข้าสู่ระบบสำเร็จ จะพบกับหน้าแรกของระบบ โดยจะแบ่งออกเป็น 2 ส่วน ได้แก่ ระบบรายงาน เหตุการณ์ และ

#### Dasdboard ดังนี้

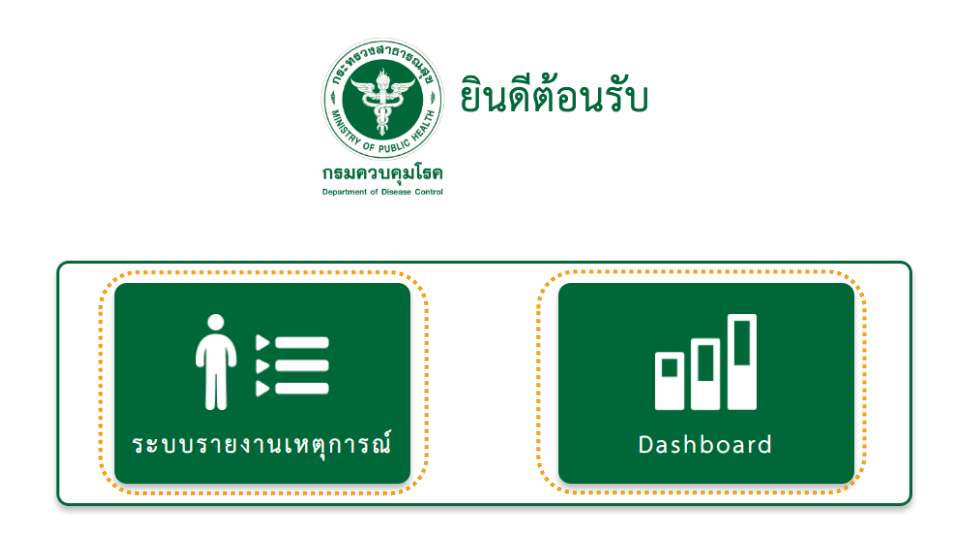

*รูปภาพที่ 2 : หน้าแรกระบบกรอกข้อมูลรายงานเหตุการณ์*

<span id="page-4-0"></span>1.2.**ระบบรายงาน** จะแสดงข้อมูลออกเป็น 2 ส่วน ได้แก่ รายเหตุการณ์ และรายบุคคล

| $+$ เหตุการณ์ | Dashboard                |              |                     |                         |                      |                          |                    |                          |                                                |                              | ส่วนกลาง |
|---------------|--------------------------|--------------|---------------------|-------------------------|----------------------|--------------------------|--------------------|--------------------------|------------------------------------------------|------------------------------|----------|
|               |                          |              | เสียชีวิต<br>44 578 |                         |                      | 欧                        | บาดเจ็บ<br>39 ราย  |                          |                                                | ไม่บาดเจ็บ<br>13 ราย         |          |
|               |                          | รายเหตุการณ์ | รายบุคคล            | ٠<br>٠                  |                      |                          |                    |                          |                                                |                              |          |
|               |                          |              |                     | ชื่อ-นามสกุล/เลขประจำตั | เลือกจังหวัด         | วันที่เกิดเทต (เริ่มต้น) | 带                  | วันที่เกิดเทตุ (สิ้นสุด) | $\frac{\rho-\eta}{\lambda}$                    | $B$ Excel<br>Q <sub>mm</sub> |          |
|               |                          |              | เหตุการณ์ที่ ≑      | วันที่เกิดเหตุ ♥        | จังหวัดที่เกิดเหตุ ♥ | อำเภอ →                  | ตำบล <del>จิ</del> | เสียชีวิต (ราย) ⇔ิ       | บาดเจ็บ (ราย) →                                | ไม่บาดเจ็บ (ราย) ♥           |          |
|               | $\overline{\mathscr{L}}$ | e            | 25                  | 19/06/2563              | กรุงเทพมหานคร        | บางพลัด                  | วัดกัลยาณ์         | $\overline{2}$           | $\mathbf 1$                                    | $\mathbf{1}$                 |          |
|               | $\overline{\mathscr{Q}}$ | ₿            | 26                  | 22/06/2563              | กรุงเทพมหานคร        | WISLIPS                  | คลองท่อมเหนือ      | $\mathbf 2$              | $\mathsf{O}\xspace$                            | $\mathsf{O}$                 |          |
|               | $\overline{\mathscr{L}}$ | ₿            | 27                  | 22/06/2563              | กรุงเทพมหานคร        | ดุสิต                    | ลำทับ              | $\mathbf{1}$             | $\mathsf{O}\xspace$                            | $\bf 0$                      |          |
|               | $\overline{\mathscr{O}}$ | 8            | 28                  | 22/06/2563              | กรุงเทพมหานคร        | ดุสิต                    | ดินแดง             | $\,1\,$                  | $\mathbf 0$                                    | $\mathsf 0$                  |          |
|               | $\overline{\mathscr{L}}$ | ₿            | 29                  | 22/06/2563              | กรุงเทพมหานคร        | ดุสิต                    | ทุ่งไทรทอง         | $\,1$                    | $\mathsf{O}\xspace$                            | $\mathbf 0$                  |          |
|               | $\overline{a}$           | ₿            | 30                  | 22/06/2563              | ขอนแก่น              | WHICH                    | เนินหอม            | $\,1\,$                  | $\mathsf{O}\xspace$                            | $\mathbf 0$                  |          |
|               | $\overline{\mathscr{Q}}$ | ₿            | 31                  | 11/06/2563              | กรุงเทพมหานคร        | <b>WIELES</b>            | คลองท่อมใต้        | $\mathbf 0$              | $\mathbf 1$                                    | $\mathbf{0}$                 |          |
|               | $\overline{\mathscr{L}}$ | ₿            | 32                  | 24/06/2563              | กรุงเทพมหานคร        | จตุจักร                  | วัดท่าพระ          | $\bf{0}$                 | $\mathbf{1}$                                   | $\circ$                      |          |
|               | $\overline{\mathscr{L}}$ | е            | 33                  | 24/06/2563              | กรุงเทพมหานคร        | จตุจักร                  | อรุณอัมรินทร์      | $\mathbf{1}$             | $\bf{0}$                                       | $\mathbf 0$                  |          |
|               | $\overline{\mathscr{O}}$ | е            | 34                  | 24/06/2563              | พระนครศรีอยุธยา      | บางปะพัน                 | ลำหนองแสน          | $\mathbf{1}$             | $\mathbf{1}$                                   | $\overline{2}$               |          |
|               |                          |              |                     |                         |                      |                          |                    |                          | $\overline{2}$<br>$\overline{\mathbf{3}}$<br>4 | 5<br>$\,$<br>$\rightarrow$   |          |

*รูปภาพที่ 3 : ภาพรวมระบบรายงาน*

*Version Document 1.0*

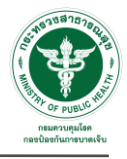

夜 โดยระบบรายงานเหตุการณ์จะแสดงข้อมูลแต่ละแบบ แบ่งออกเป็น 10 รายการต่อ 1 หน้า และมีเครื่องมือการใช้งาน ต่างๆ

1.2.1. **รายเหตุการณ์** จะแสดงข้อมูลรายเหตุการณ์ดังนี้

|   | รายเหตุการณ์<br><b>.</b> | þ<br>รายบุคคล   |                         |                       |                                |               |                          |                  |                                    |  |
|---|--------------------------|-----------------|-------------------------|-----------------------|--------------------------------|---------------|--------------------------|------------------|------------------------------------|--|
|   |                          |                 | ชื่อ-นามสกุล/เลขประจำตั | เลือกจังหวัด          | วันที่เกิดเหตุ (เริ่มต้น)<br>Ë |               | วันที่เกิดเหตุ (สิ้นสุด) | 茴                | $B$ Excel<br>Q <sub>mm</sub>       |  |
|   |                          | เหตุการณ์ที่ ≑ิ | วันที่เกิดเหตุ ♥        | จังหวัดที่เกิดเหตุ ⇔ิ | อำเภอ ≑ิ                       | ตำบล ⇔ิ       | เสียชีวิต (ราย) ⇔ิ       | บาดเจ็บ (ราย) ⇔ิ | ไม่บาดเจ็บ (ราย) →                 |  |
| ☑ | 8                        | 25              | 19/06/2563              | กรุงเทพมหานคร         | บางพลัด                        | วัดกัลยาณ์    | $\overline{2}$           | $\mathbf{1}$     | $\mathbf{1}$                       |  |
| ☑ | ₿                        | 26              | 22/06/2563              | กรุงเทพมหานคร         | พระนคร                         | คลองท่อมเหนือ | 2                        | 0                | 0                                  |  |
| ☑ | 8                        | 27              | 22/06/2563              | กรุงเทพมหานคร         | ดุสิต                          | ลำทับ         | 1                        | 0                | 0                                  |  |
| ☑ | 8                        | 28              | 22/06/2563              | กรุงเทพมหานคร         | ดุสิต                          | ดินแดง        | $\mathbf{1}$             | 0                | 0                                  |  |
| ☑ | 8                        | 29              | 22/06/2563              | กรุงเทพมหานคร         | ดุสิต                          | ท่งไทรทอง     | 1                        | 0                | 0                                  |  |
| ☑ | ₿                        | 30              | 22/06/2563              | ขอนแก่น               | MILLIA                         | เนินหอม       | 1                        | 0                | $\mathbf 0$                        |  |
| ☑ | 8                        | 31              | 11/06/2563              | กรุงเทพมหานคร         | พระนคร                         | คลองท่อมใต้   | 0                        | 1                | 0                                  |  |
| ☑ | ₿                        | 32              | 24/06/2563              | กรุงเทพมหานคร         | จตุจักร                        | วัดท่าพระ     | 0                        | 1                | $\mathbf 0$                        |  |
| ☑ | 8                        | 33              | 24/06/2563              | กรุงเทพมหานคร         | จตุจักร                        | อรุณอัมรินทร์ | $\mathbf{1}$             | 0                | 0                                  |  |
| ☑ | 8                        | 34              | 24/06/2563              | พระนครศรีอยุธยา       | บางปะหัน                       | ลำหนองแสน     | 1                        | 1                | 2                                  |  |
|   |                          |                 |                         |                       |                                |               | $\pmb{\mathsf{1}}$       | 2<br>4<br>3      | 5<br>$\mathbf{L}$<br>$\rightarrow$ |  |

*รูปภาพที่4 : หน้ารายงาน (รายเหตุการณ์)*

#### 1.2.2. **รายบุคคล** จะแสดงข้อมูลรายบุคคล ดังนี้

|   |   |                 | ชื่อ-นามสกุล/เลขประจำตั | เลือกจังหวัด               | เลือกเหตุการณ์ | LYIP         | Q hum B Excel  |  |
|---|---|-----------------|-------------------------|----------------------------|----------------|--------------|----------------|--|
|   |   | เหตุการณ์ที่ ≑ิ | รายที่ ≑                | ซื่อ ≑                     | iwn ≑          | อายุ (ปี) ≑  | จังหวัด ≑ิ     |  |
| Ø | 8 | 25              | $\mathbf 1$             | Test ปนัดดาทดสอบ           | หญิง           | 30           | กรุงเทพมหานคร  |  |
| ☑ | ₿ | 25              | 2                       | ไม่ทราบชื่อ ไม่ทราบนามสกุล | ชาย            | 32           | ไม่ทราบที่อยู่ |  |
| Ø | ₿ | 25              | 3                       | <b>Test2 Demo2</b>         | หญิง           | 22           | กรุงเทพมหานคร  |  |
| ☑ | 8 | 30              | $\mathbf{1}$            | ไม่ทราบชื่อ ไม่ทราบนามสกุล | ชาย            | 19           | ไม่ทราบที่อยู่ |  |
| ☑ | ₿ | 27              | $\mathbf 1$             | ไม่ทราบชื่อ ไม่ทราบนามสกุล | ชาย            | 7            | ไม่ทราบที่อยู่ |  |
| ☑ | 8 | 32              | $\mathbf 1$             | METH NAME                  | ชาย            | 20           | กรุงเทพมหานคร  |  |
| ☑ | ₿ | 32              | $\mathbf 1$             | $\cdots$                   | หญิง           | 21           | กรุงเทพมหานคร  |  |
| ☑ | 8 | 34              | $\mathbf 1$             | $\overline{\phantom{a}}$   | ชาย            | 9            | บึงกาฬ         |  |
| ☑ | 8 | 35              | $\mathbf 1$             | $\sim$                     | ชาย            | $\mathbf{1}$ | ชัยภูมิ        |  |
| ☑ | 8 | 36              | $\mathbf 1$             | แพรรี่ แพรราย              |                | 50           | กรุงเทพมหานคร  |  |

*รูปภาพที่ 5 : หน้ารายงาน (รายบุคคล)*

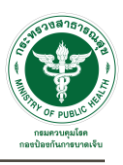

ประกอบไปด้วยเครื่องมือการใช้งาน ดังนี้

- 1) **ดูและแก้ไขข้อมูล** คลิกที่ จะพบกับหน้าแบบฟอร์มบันทึกข้อมูล
- 2) **ค้นหาข้อมูล** ได้จากแถบค้นหาการกรอกข้อมูลลงในช่องกรอก และคลิกที่
- 3) **Export ข้อมูล** (ไฟล์ Excel) คลิกที่  $\left\| \frac{\mathbf{B}}{\mathbf{B}} \mathbf{B} \mathbf{x} \right\|$  ไฟล์จะถูกดาวน์โหลด
- 4) **สั่งพิมพ์รายงาน** คลิกที่ เพื่อเปิดไฟล์ PDF
- 5) **เพิ่มข้อมูล** คลิกที่  $\vert\biguparrow$  เหตุการณ์ จะพบกับหน้าบันทึกข้อมูล โดยแบบฟอร์มบันทึกข้อมูลจะแบ่งออกเป็น 3 ส่วน ได้แก่ ส่วนของผู้รายงาน , ส่วนของ ก.รายละเอียดเหตุการณ์ , ส่วนของ ข.รายละเอียดของผู้บาดเจ็บและเสียชีวิต ดังนี้

Q mm

- 5.1) **ผู้รายงาน** บันทึกข้อมูลดังนี้
	- 5.1.1)กรอกชื่อผู้รายงาน
	- 5.1.2) ระบุตำแหน่ง
	- 5.1.3) เลือกหน่วยงาน
	- 5.1.4) เลือกจังหวัดหน่วยงาน
	- 5.1.5)กรอกเบอร์โทรศัพท์
	- 5.1.6)กรอกเบอร์โทรสาร
	- 5.1.7) ระบุวันที่รายงาน (ระบบอัปเดตอัตโนมัติ)

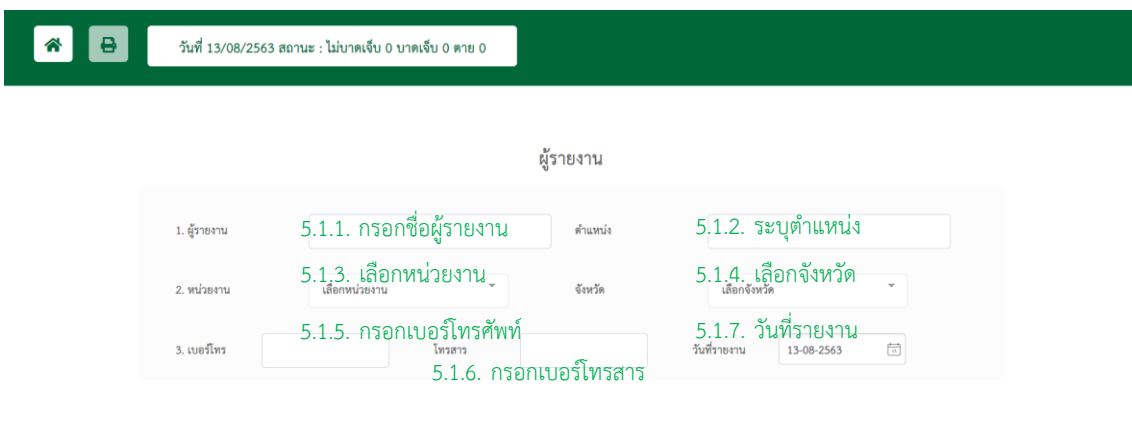

*รูปภาพที่ 7 : หน้าเพิ่มเหตุการณ์(1/4)*

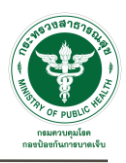

- 5.2) **ก.รายละเอียดเหตุการณ์**บันทึกข้อมูลดังนี้
	- 5.2.1) ปักหมุดสถานที่เกิดเหตุคลิกที่

5.2.2)กรอกรายละเอียดสถานที่เกิดเหตุ กรอกหมู่ที่ , จังหวัด , อำเภอ , ตำบล , ละติดจูด , ลองติจูด

- 5.2.3)อัปโหลดรูปภาพสถานที่เกิดเหตุ
- 5.2.4) เลือกลักษณะการเกิดเหตุ
- 5.2.5) ระบุวันที่เกิดเหตุ
- 5.2.6) ระบุเวลาที่เกิดเหตุ
- 5.2.7) ระบุจำนวนคนที่เกิดเหตุในเหตุการณ์เดียวกัน โดยแบ่งเป็น

จำนวนผู้เสียชีวิต , จำนวนผู้บาดเจ็บ , จำนวนผู้ไม่บาดเจ็บ

- 5.2.8) บรรยายเหตุการณ์ก่อนเกิดเหตุจนกระทั่งจมน้ำ โดยอธิบาย 3ส่วนคือ เหตุการณ์เกิดขึ้นได้อย่างไร , กิจกรรมที่ทำขณะเกิดเหตุ , หลังเกิดเหตุดำเนินการอย่างไร
- 5.2.9) เลือกประเภทแหล่งน้ำที่เกิดเหตุ , และระบุระดับความลึก เป็นเมตร และเซนติเมตร
- 5.2.10) การจัดการแหล่งน้ำเสี่ยง แบ่งออกเป็น 2 ส่วน คือ ก่อนเกิดเหตุ และหลังเกิดเหตุ โดยให้เลือก

ตัวเลือกที่มี หรือระบุตัวเลือกอื่นๆ

ิ<br>ขันทึก 5.2.11) บันทึกข้อมูล คลิกที่

#### *User Manual Documentation*

*Version Document 1.0*

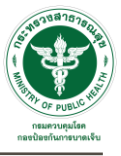

ก. รายละเอียดของเหตุการณ์

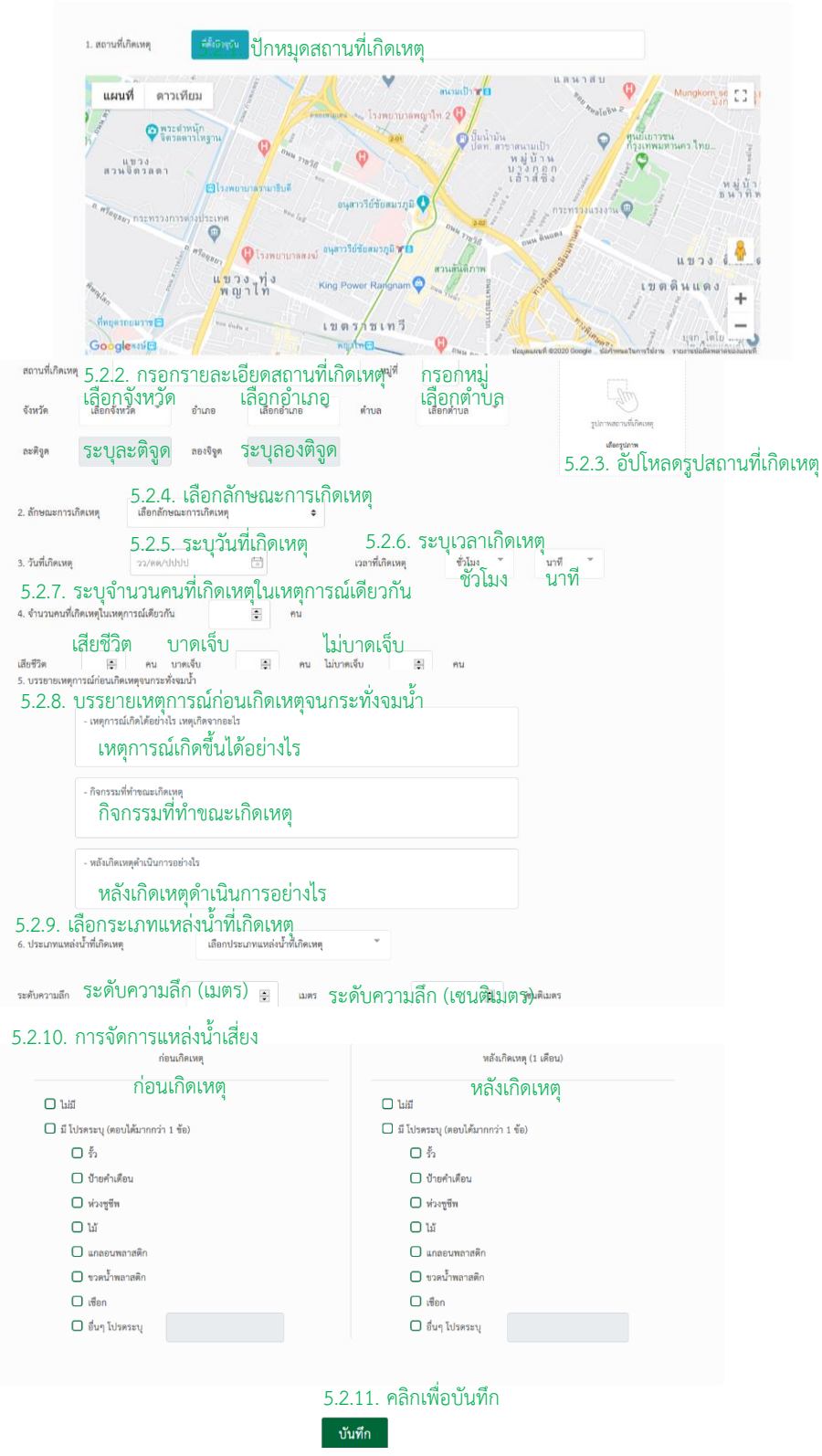

*รูปภาพที่ 8 : หน้าเพิ่มเหตุการณ์ (2/4)*

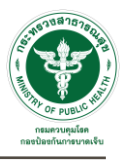

#### 5.3) **ข.รายละเอียดของผู้บาดเจ็บและเสียชีวิต** บันทึกข้อมูลดังนี้

- 5.3.1) รายที่ (ระบบอัปเดตอัตโนมัติ)
- 5.3.2) เลือกสถานะรายละเอียดบุคคล คลิกที่
- $5.3.3$ ) คลิกเลือกสถานะผู้บาดเจ็บและเสียชีวิต คลิกที่
- 5.3.4)กรอกชื่อ นามสกุล (ไม่ต้องระบุคำนำหน้า)
- 5.3.5)กรอกเลขบัตรประจำตัว 13 หลัก
- 5.3.6) ระบุสัญชาติ
- 5.3.7)กรอกที่อยู่ กรอกหมู่ที่ , จังหวัด , อำเภอ , ตำบล
- 5.3.8) ระบุเพศและกรอกอายุ (ปี/เดือน)
- 5.3.9) ระบุข้อมูล ความสามารถในการว่ายน้ำ
- 5.3.10) ระบุข้อมูล ขณะเกิดเหตุ (ณ จุดเกิดเหตุ) คนที่จมน้ำอยู่กับใคร
- 5.3.11) ระบุข้อมูล กิจกรรมก่อนเกิดเหตุ (ตอบได้มากกว่า 1 ข้อ)
- 5.3.12) ระบุข้อมูล ก่อนเกิดเหตุ (ในช่วงปกติ) ใครเป็นผู้ดูแล (ตอบได้มากกว่า 1 ข้อ)
- 5.3.13) ระบุระยะทางโดยประมาณระหว่างบ้านถึงที่เกิดเหตุ (กี่กิโลเมตร/กี่เมตร) หรือเลือกเหตุเกิดในบ้าน
- 5.3.14) ระบุข้อมูล การใช้อุปกรณ์ช่วยลอยน้ำขณะเกิดเหตุ
- 5.3.15) ระบุข้อมูล การสวมเสื้อชูชีพ/เสื้อพยุงตัว ขณะเกิดเหตุ
- 5.3.16) ระบุ ปัจจัยเสี่ยง/พฤติกรรมเสี่ยงต่อการเกิดเหตุ (ตอบได้มากกว่า 1 ข้อ)
- 5.3.17) ระบุข้อมูล หลังเกิดเหตุจมน้ำ หากไม่เสียชีวิต ต้องระบุสถานะผู้ป่วย และระบุวันทีเริ่มมีอาการ และวันที่รักษาวันแรก หรือเลือกไม่เสียชีวิตและไม่ได้เข้ารับการรักษาในโรงพยาบาล
- 5.3.18) ระบุว่า คนจมน้ำได้รับการช่วยเหลือขึ้นมาจากน้ำโดยใคร (ตอบได้มากกว่า 1 ข้อ)
- 5.3.19) ระบุว่า ผู้ช่วยเหลือ ช่วยขึ้นมาจากน้ำด้วยวิธีใด (ตอบได้มากกว่า 1 ข้อ) และต้องระบุระยะเวลา ตั้งแต่มีคนจมน้ำจนกระทั่งมีผู้มาช่วยเหลือใช้ระยะ (กี่ชั่วโมง / กี่นาที)
- 5.3.20) ระบุข้อมูล ภายหลังจากช่วยเหลือขึ้นมาจากน้ำ ได้รับการปฐมพยาบาลอย่างไร
- 5.3.21) ระบุข้อมูล การนำส่งสถานบริการสาธารณสุขหลังจากได้รับการปฐมพยาบาล
- 5.3.22) บันทึกข้อมูล คลิกที่ <mark>เ <sup>บันทึก</sup> เ</mark>มื่อบันทึกข้อมูลรายที่ 1 สำเร็จ จะสามารถเพิ่มการบันทึกข้อมูล ของรายที่ 2 และรายต่อไปได้

*Version Document 1.0*

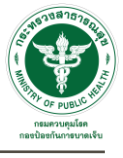

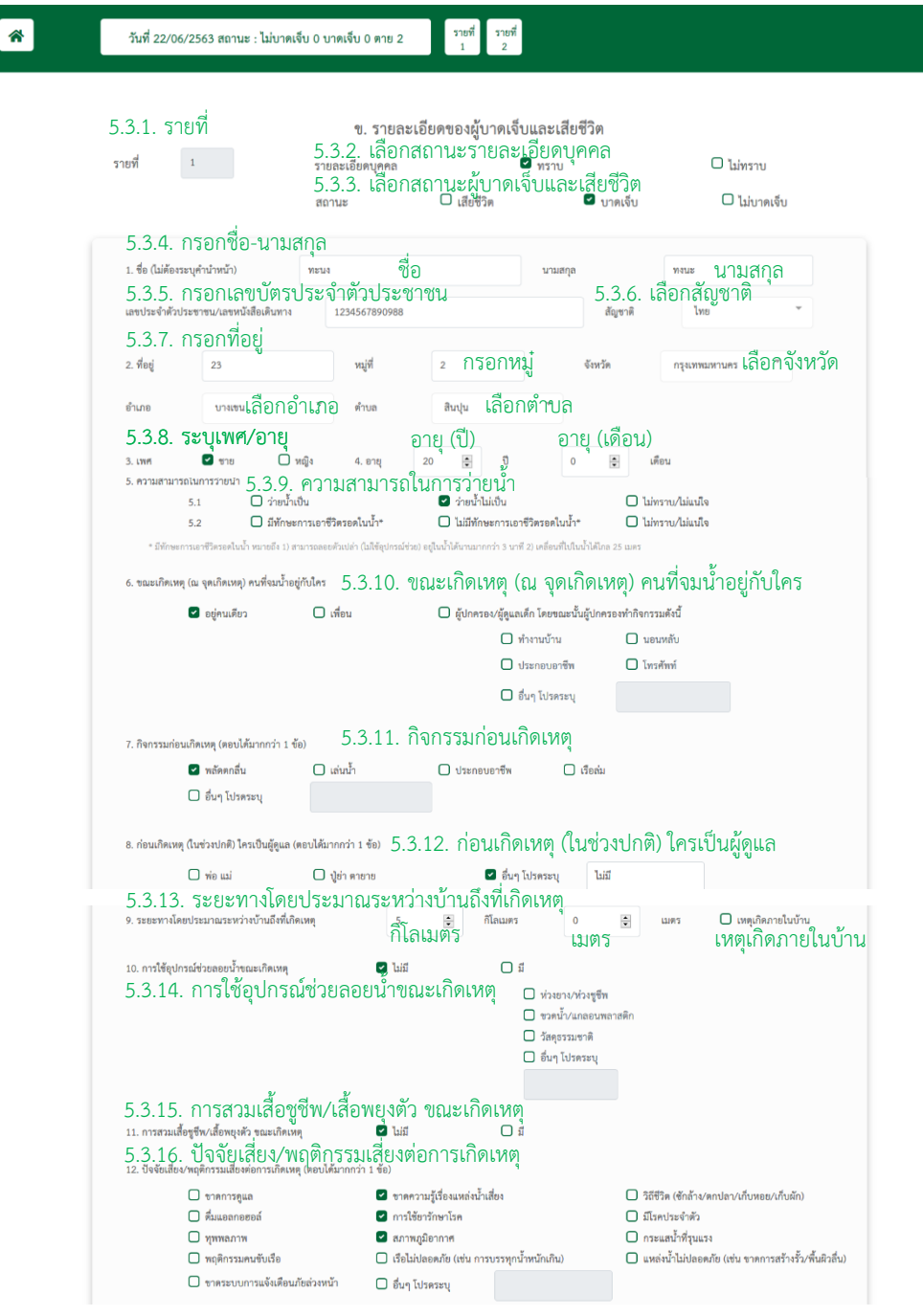

*รูปภาพที่ 9 : หน้าเพิ่มเหตุการณ์ (3/4)*

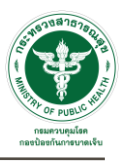

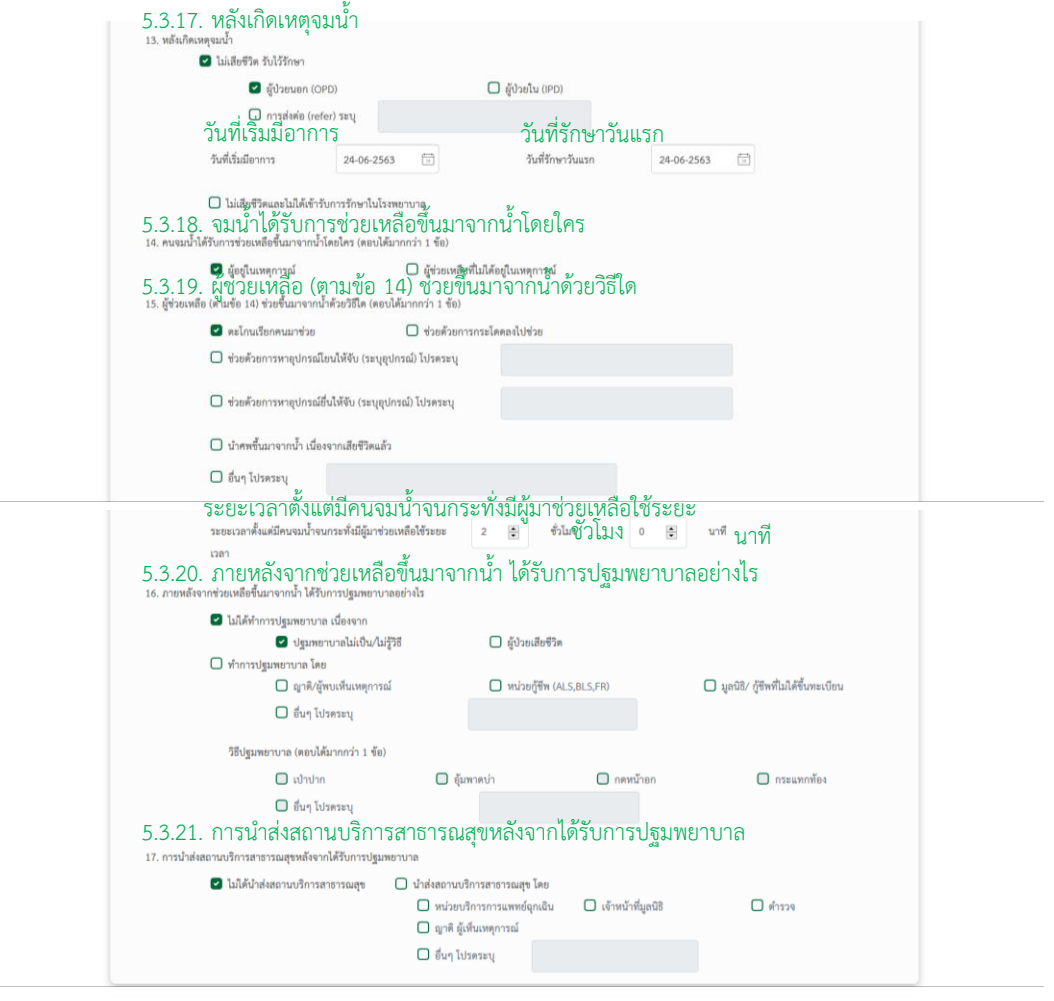

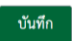

*รูปภาพที่ 10 : หน้าเพิ่มเหตุการณ์ (4/4)*

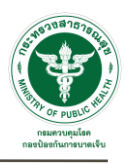

# <span id="page-12-0"></span>**2.ระบบ dashboard**

必 ระบบจะแสดงข้อมูลออกเป็น 4 ส่วน ได้แก่ Drowning Report , Death Certificate , Injury Surveillance Online

(IS Online) และ Health Data Center (HDC)

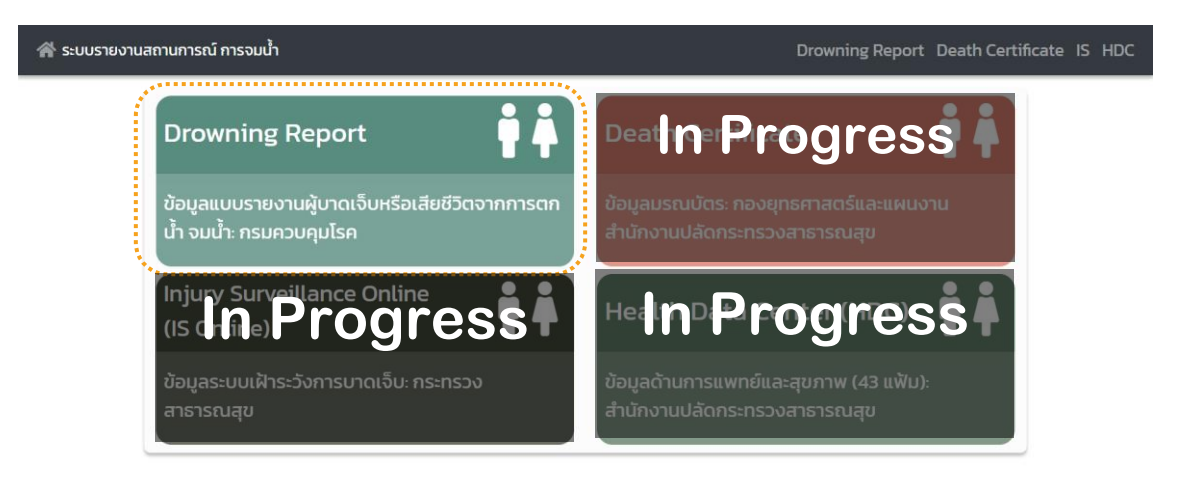

*รูปภาพที่ 11 : หน้าแรก Dashboard*

หมายเหตุ: Dashboard ของข้อมูลมรณบัตร (Death Certificate) ข้อมูลระบบเฝ้าระวังการบาดเจ็บ (Injury Surveillance Online: IS Online) และข้อมูลด้านการแพทย์และสุขภาพ (Health Data Center: HDC) อยู่ระหว่างการพัฒนา

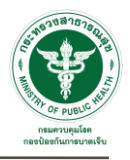

2.1.**Drowning Report** ข้อมูลแบบรายงานผู้บาดเจ็บหรือเสียชีวิตจากการตกน้ำ จมน้ำ แบ่งการแสดงผลข้อมูล

18 ส่วน ดังนี้

2.1.1. **แถบการค้นหาข้อมูล** สามารถค้นหาข้อมูลได้จาก ปี เขต จังหวัด กลุ่มอายุ และรายอายุ ดังนี้

| $\bullet$<br>คบบราตาบบ<br>นหาตามเขต<br>้เขต ทั้งประเทศ<br>$2563 \times$<br>$\check{ }$ | จังหวัด ทั้งประเทศ<br>$\check{ }$ |        |  |     |    |  |
|----------------------------------------------------------------------------------------|-----------------------------------|--------|--|-----|----|--|
| ้ค้นหา                                                                                 | คลิกเพื่อค้นหา                    | รายอาย |  | ถึง | 14 |  |

*รูปภาพที่ 12 : หน้าDrowning Report (1/18)*

2.1.2. **แสดงสรุป** จำนวนเหตุการณ์ผู้เสียชีวิต ผู้บาดเจ็บ และไม่บาดเจ็บทั้งหมด

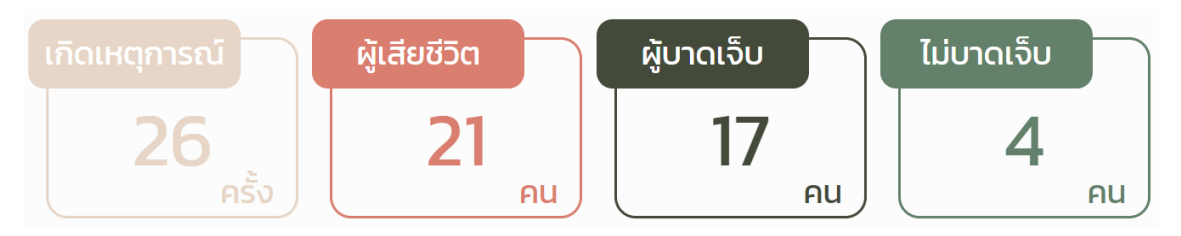

*รูปภาพที่ 13 : หน้าDrowning Report (2/18)*

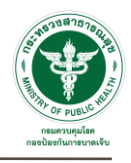

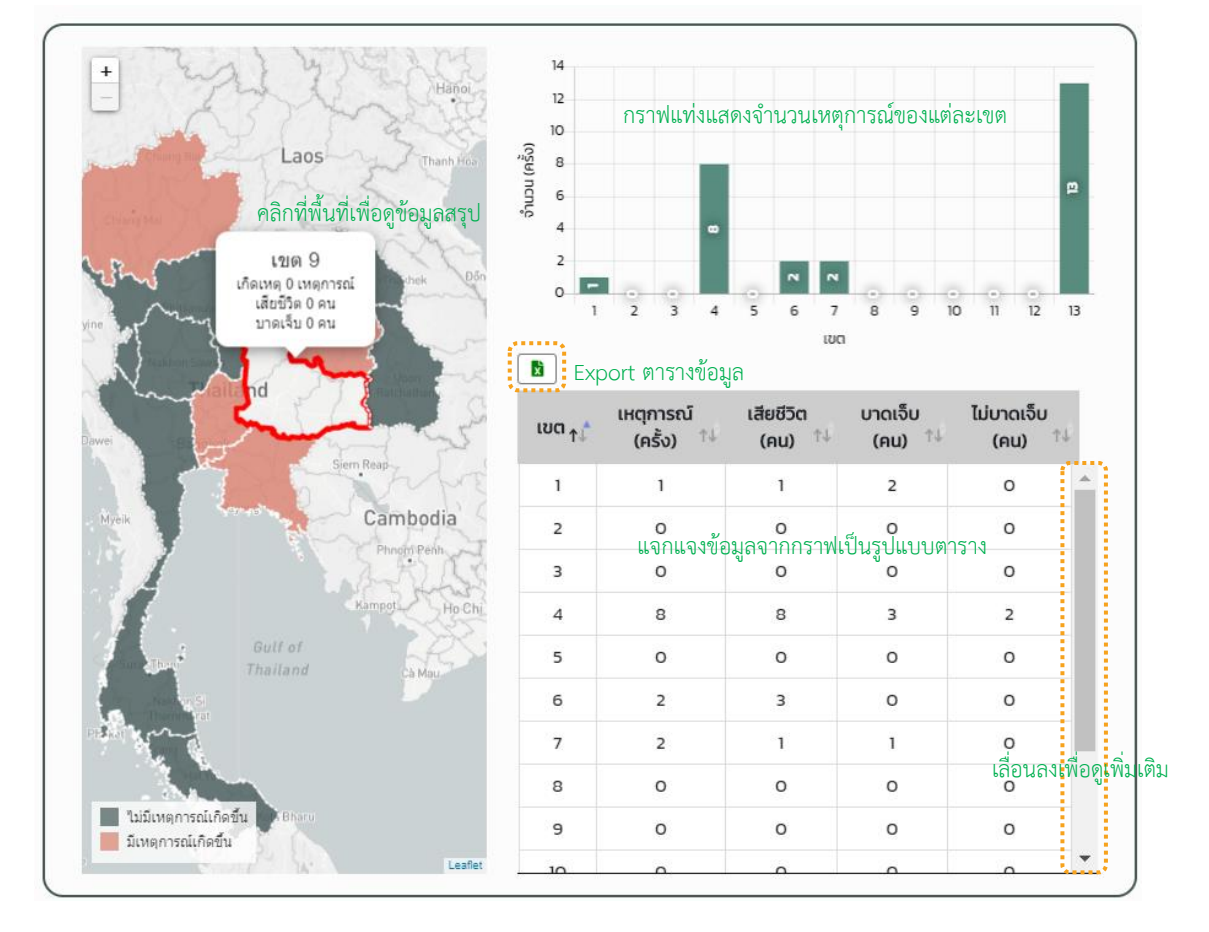

#### 2.1.3. แสดงแผนที่ กราฟแท่ง และตารางข้อมูล จำนวนเหตุการณ์ผู้เสียชีวิต ผู้บาดเจ็บ และไม่บาดเจ็บ ดังนี้

*รูปภาพที่ 14 : หน้าDrowning Report (3/18)*

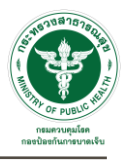

# 2.1.4. แสดงตารางข้อมูลจำนวนการบาดเจ็บและเสียชีวิตจากการตกน้ำ จมน้ำ จำแนกตามลักษณะการเกิดเหตุ

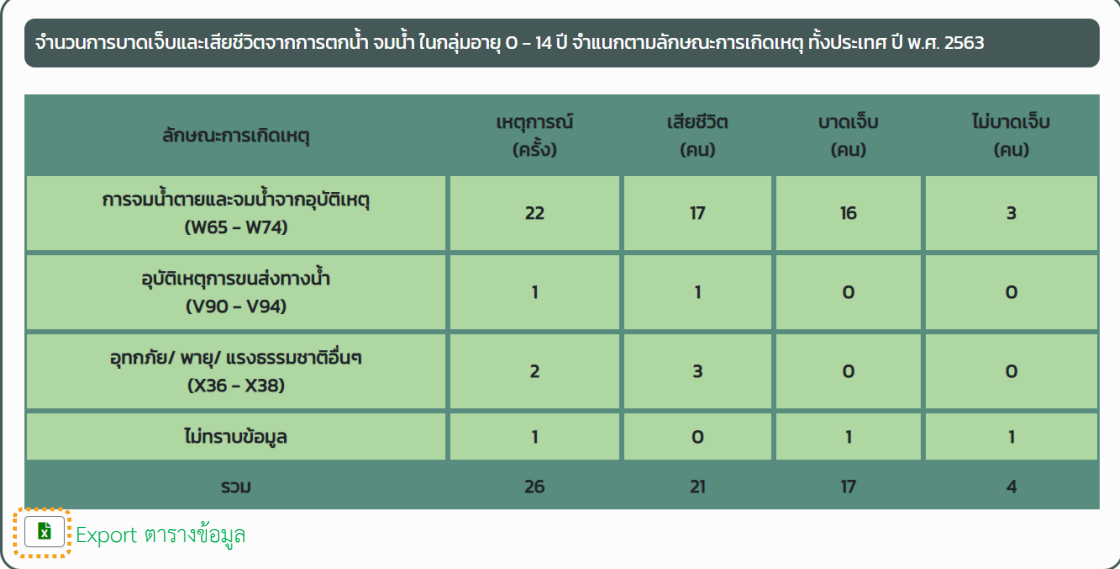

*รูปภาพที่ 15 : หน้าDrowning Report (4/18)*

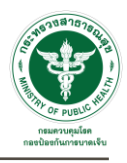

2.1.5. แสดงกราฟเส้น และตารางข้อมูลจำนวนการเกิดเหตุ การบาดเจ็บ และเสียชีวิตจากการตกน้ำ จมน้ำ จำแนก

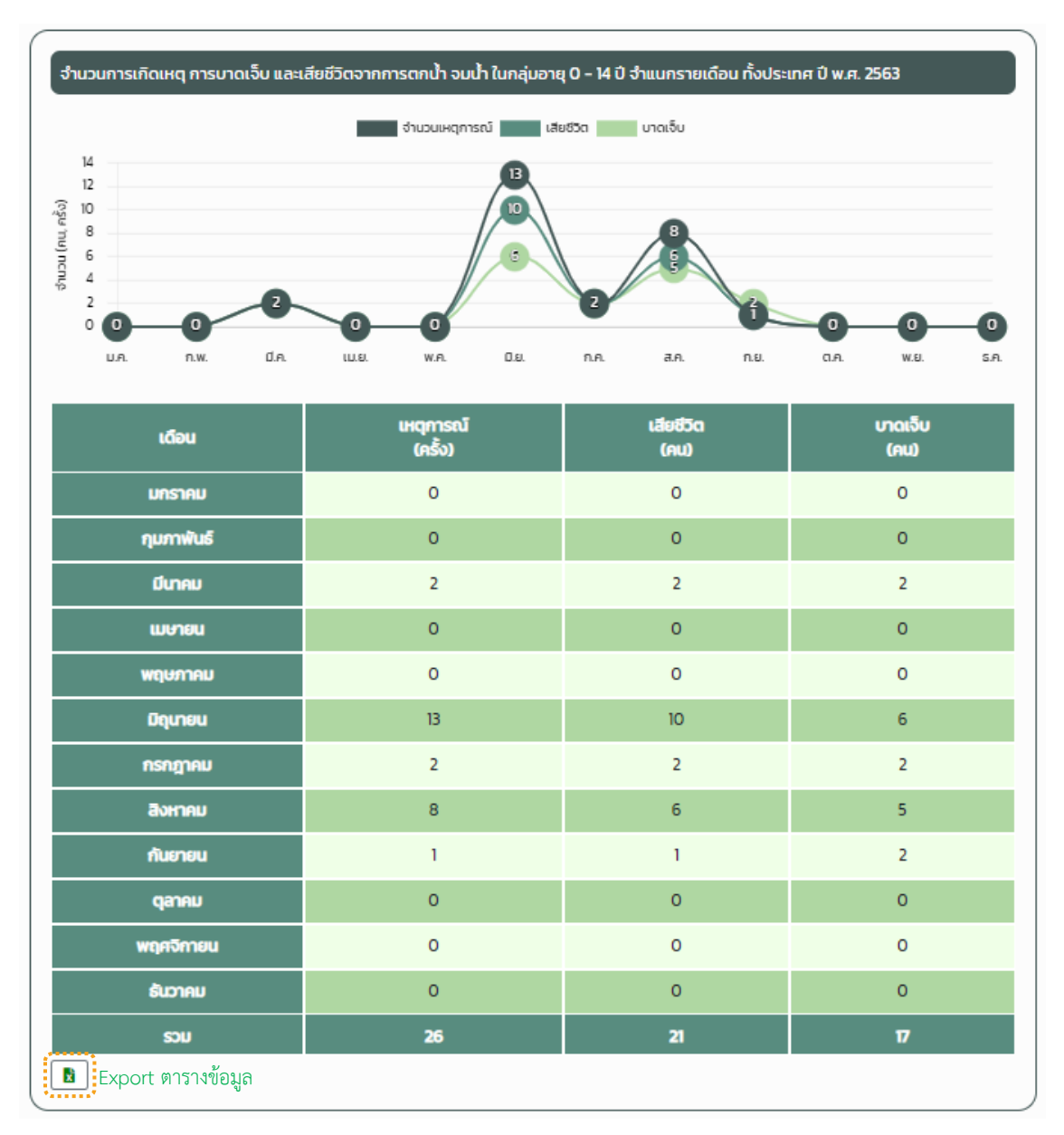

รายเดือน

*รูปภาพที่ 16 : หน้าDrowning Report (5/18)*

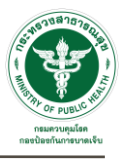

#### 2.1.6. แสดงกราฟเส้นจำนวนการเกิดเหตุ ผู้บาดเจ็บ และเสียชีวิตจากการตกน้ำ จมน้ำ จำแนกตามช่วงเวลาที่เกิดเหตุ

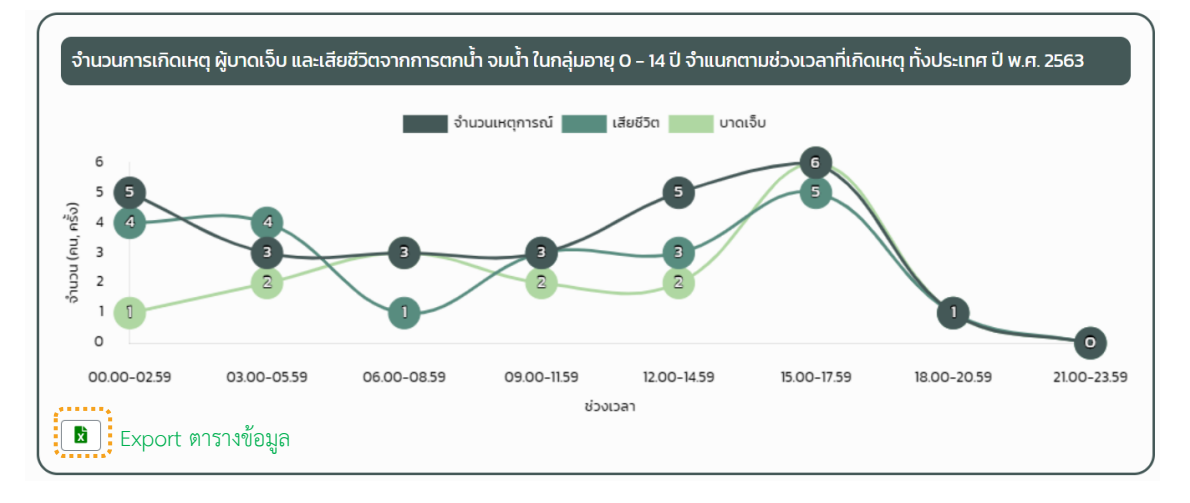

*รูปภาพที่ 17 : หน้าDrowning Report (6/18)*

#### 2.1.7. แสดงกราฟแท่งจำนวนการเกิดเหตุ การตกน้ำ จมน้ำ จำแนกตามแหล่งน้ำที่เกิดเหตุ

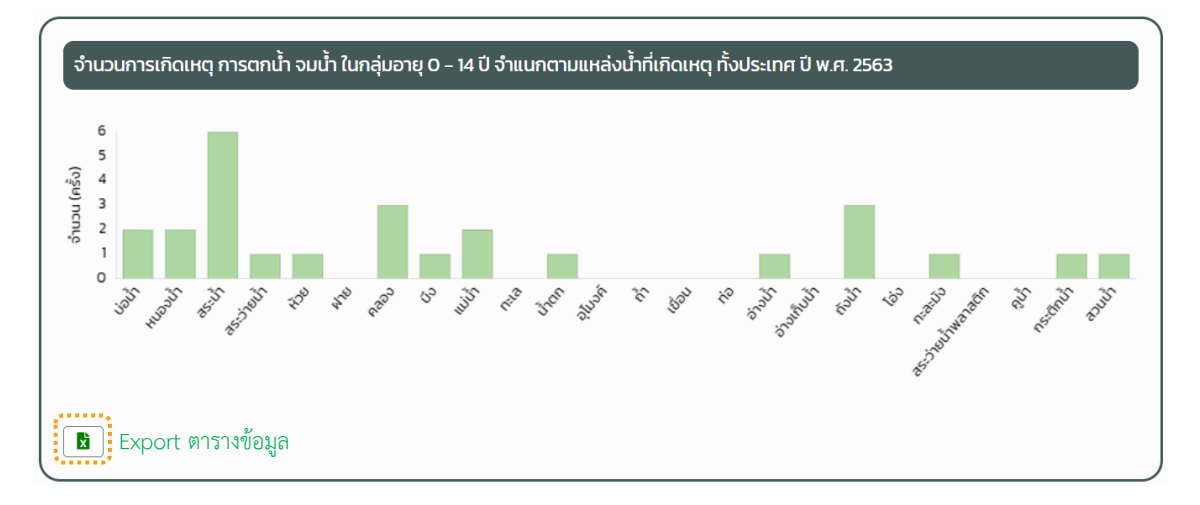

#### *รูปภาพที่ 18 : หน้าDrowning Report (7/18)*

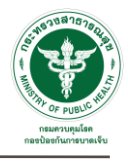

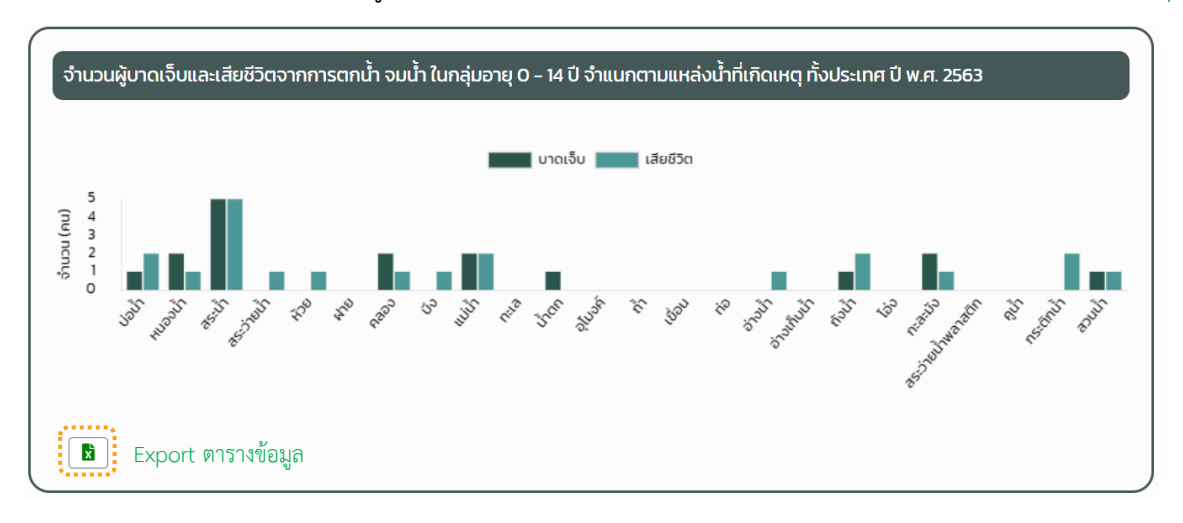

#### 2.1.8. แสดงกราฟแท่งจำนวนผู้บาดเจ็บและเสียชีวิตจากการตกน้ำ จมน้ำ จำแนกตามแหล่งน้ำที่เกิดเหตุ

*รูปภาพที่ 19 : หน้าDrowning Report (8/18)*

#### ้จำนวนการเกิดเหตุ ผู้บาดเจ็บและเสียชีวิตจากการตกน้ำ จมน้ำ ในกลุ่มอายุ 0 - 14 ปี จำแนกรายอายุ ทั้งประเทศ ปี พ.ศ. 2563 | จำนวนเหตุการณ์ | สียชีวิต | มาดเจ็บ  $16$  $\begin{array}{c} 14 \\ 12 \\ 10 \\ 8 \end{array}$ จำนวน (ครั้ง,คน)  $\epsilon$  $\overline{4}$  $\overline{c}$  $0 - 41$  $5 - 9U$ 10 - 14 ปี \*กราฟจะเปลี่ยนการแสดงผลตามช่วงอายุที่ค้นหา กล่มอาย  $\overline{\mathbf{E}}$   $\overline{\mathbf{E}}$  Export ตารางข้อมูล จำนวนเหตุการณ์ เสียชีวิต มาดเจ็บ วำนวน (ครั้ง,คน) 5  $\overline{4}$  $\overline{\mathbf{3}}$  $\overline{2}$ \*กราฟจะเปลี่ยนการแสดงผลตามรายอายุทั้งหมดที่ค้นหา $\left[\begin{array}{c}\begin{bmatrix}\begin{bmatrix}\begin{bmatrix}\begin{bmatrix}\end{bmatrix}\end{bmatrix} \end{bmatrix} & \begin{bmatrix}\end{bmatrix} \end{bmatrix} & \begin{bmatrix}\end{bmatrix} & \begin{bmatrix}\end{bmatrix} & \begin{bmatrix}\end{bmatrix} & \begin{bmatrix}\end{bmatrix} & \begin{bmatrix}\end{bmatrix} & \begin{bmatrix}\end{bmatrix} & \begin{bmatrix}\end{bmatrix} & \begin{bmatrix}\end{bmatrix} & \begin{bmatrix}\end{bmatrix} & \begin{bmatrix}\end{bmatrix} & \begin{bmatrix}\end{bmatrix} & \begin{bmatrix}\end{bmatrix} & \begin{bmatrix}\end{bmatrix}$

#### 2.1.9. แสดงกราฟแท่งจำนวนการเกิดเหตุ ผู้บาดเจ็บและเสียชีวิตจากการตกน้ำ จมน้ำ จำแนกรายอายุ

*รูปภาพที่ 20 : หน้าDrowning Report (9/18)*

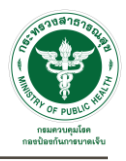

2.1.10. แสดงกราฟวงกลมร้อยละของการบาดเจ็บ และเสียชีวิตจากการตกน้ำ จมน้ำ จำแนกตามความสามารถใน การว่ายน้ำ

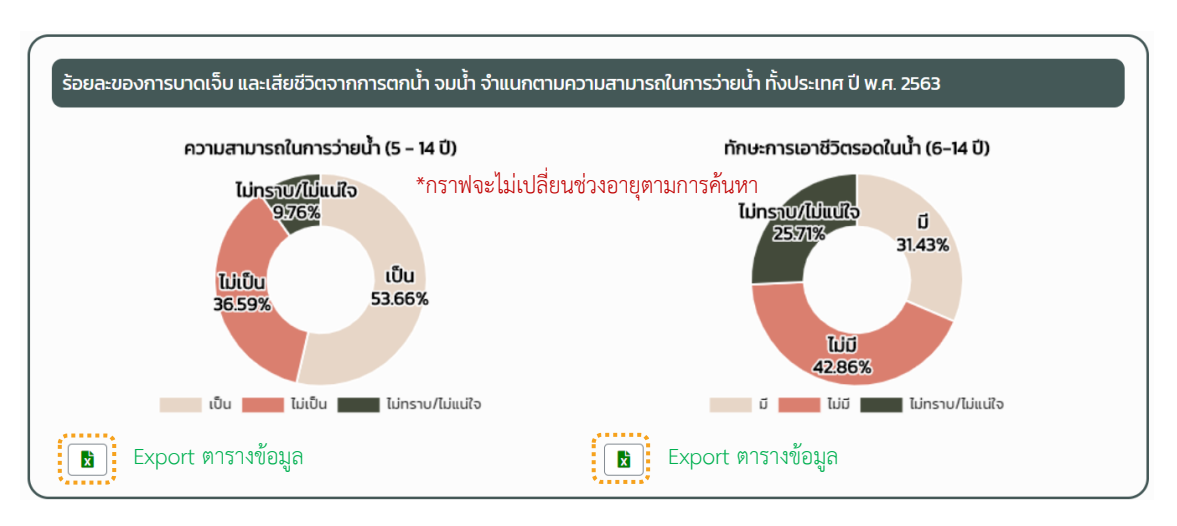

*รูปภาพที่ 21 : หน้าDrowning Report (10/18)*

## 2.1.11. แสดงตารางข้อมูลจำนวนการบาดเจ็บและเสียชีวิตจากการตกน้ำ จมน้ำ จำแนกรายอายุ และกิจกรรมก่อน เกิดเหตุ

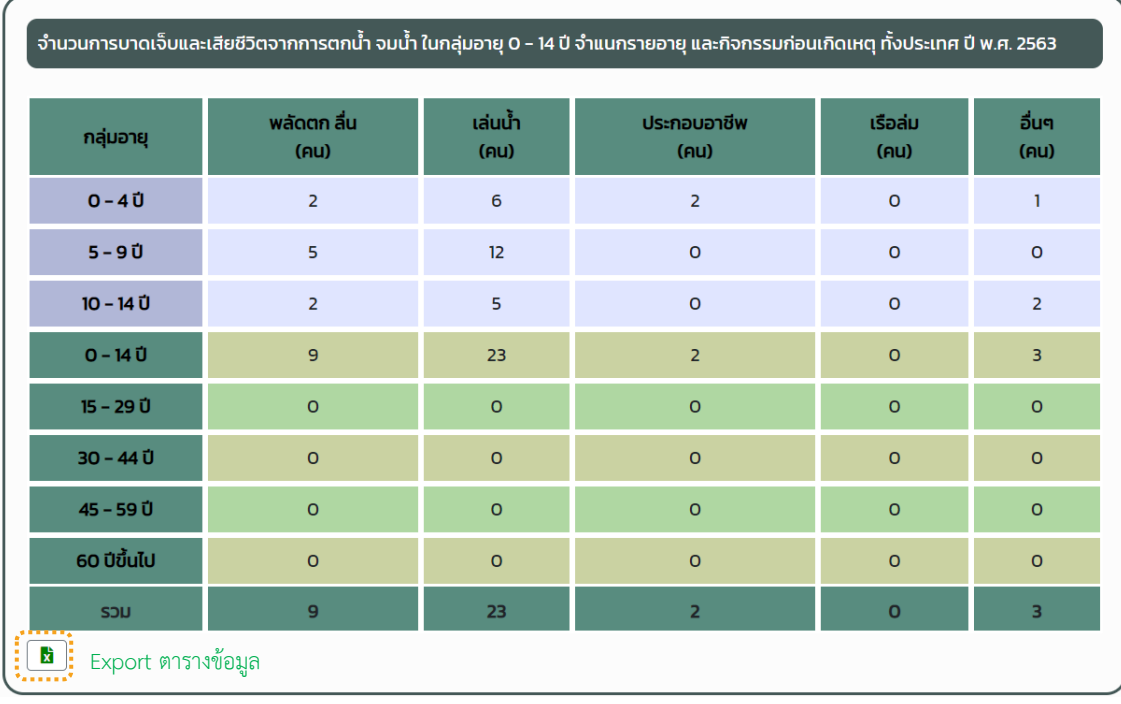

*รูปภาพที่ 22 : หน้าDrowning Report (11/18)*

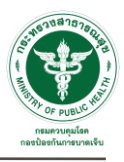

2.1.12. แสดงกราฟวงกลมร้อยละของการบาดเจ็บและเสียชีวิตจากการตกน้ำ จมน้ำ จำแนกตามการใช้อุปกรณ์ช่วย ลอยน้ำขณะเกิดเหตุ และการสวมเสื้อชูชีพ/เสื้อพยุงตัว

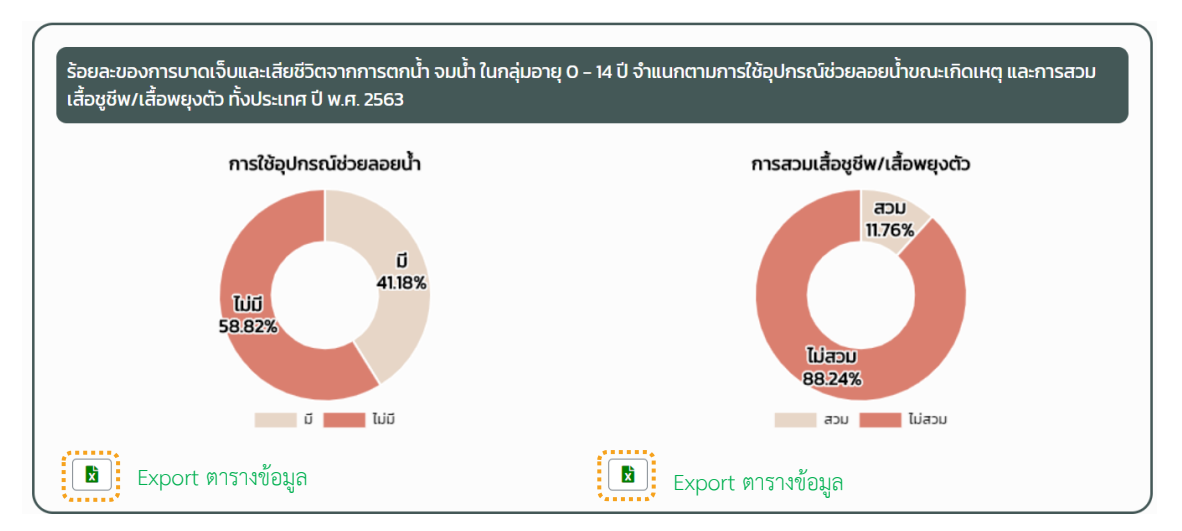

*รูปภาพที่ 23 : หน้าDrowning Report (12/18)*

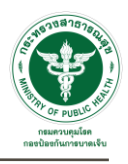

2.1.13. แสดงตารางข้อมูลจำนวนการบาดเจ็บและเสียชีวิตจากการตกน้ำ จมน้ำ จำแนกรายอายุ และปัจจัยเสี่ยง/ พฤติกรรมเสี่ยงต่อการเกิดเหตุ

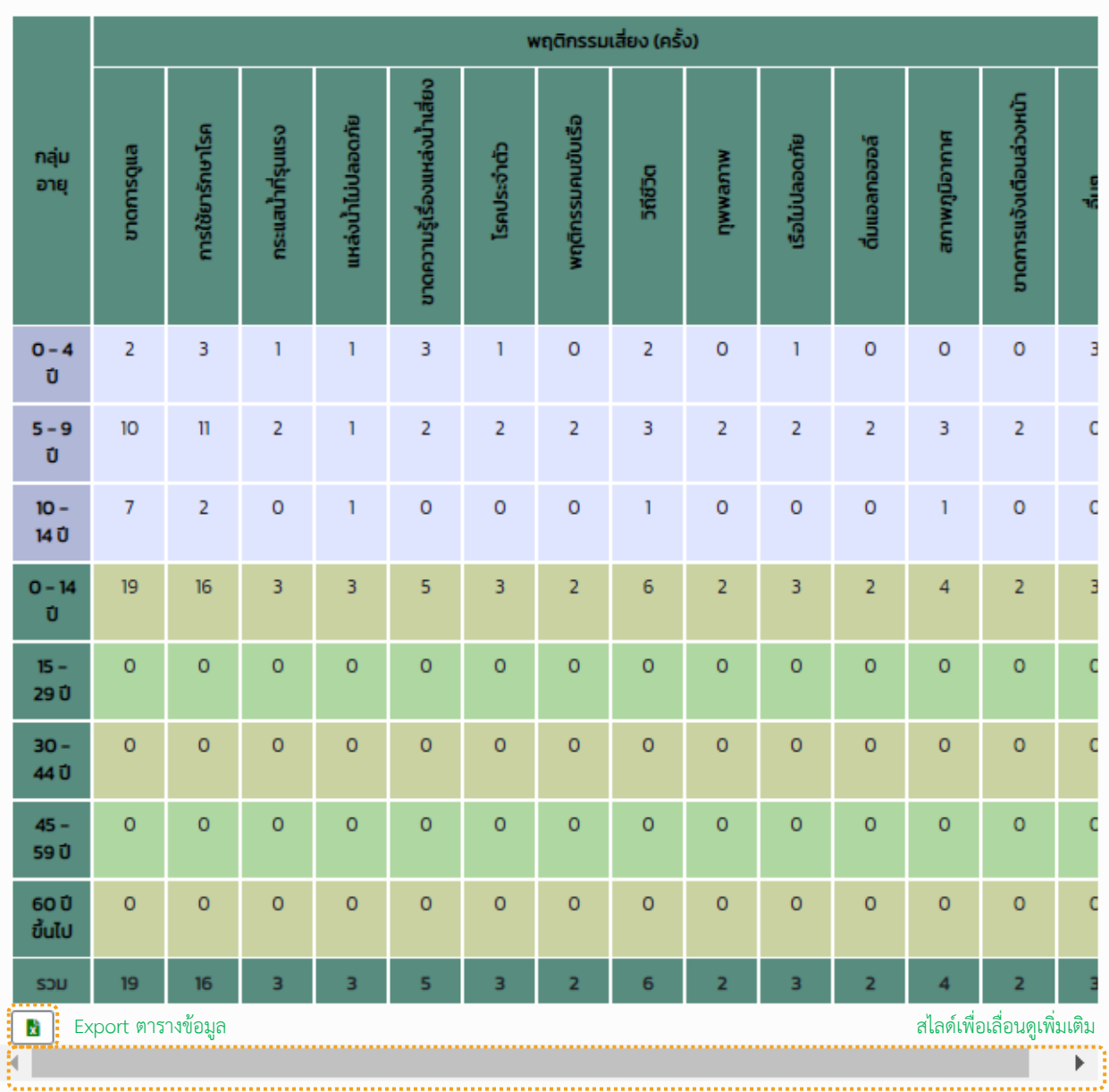

*รูปภาพที่ 24 : หน้าDrowning Report (13/18)*

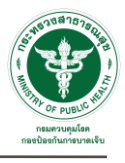

### 2.1.14. แสดงตารางข้อมูลจำนวนและร้อยละของการบาดเจ็บจากการตกน้ำ จมน้ำ

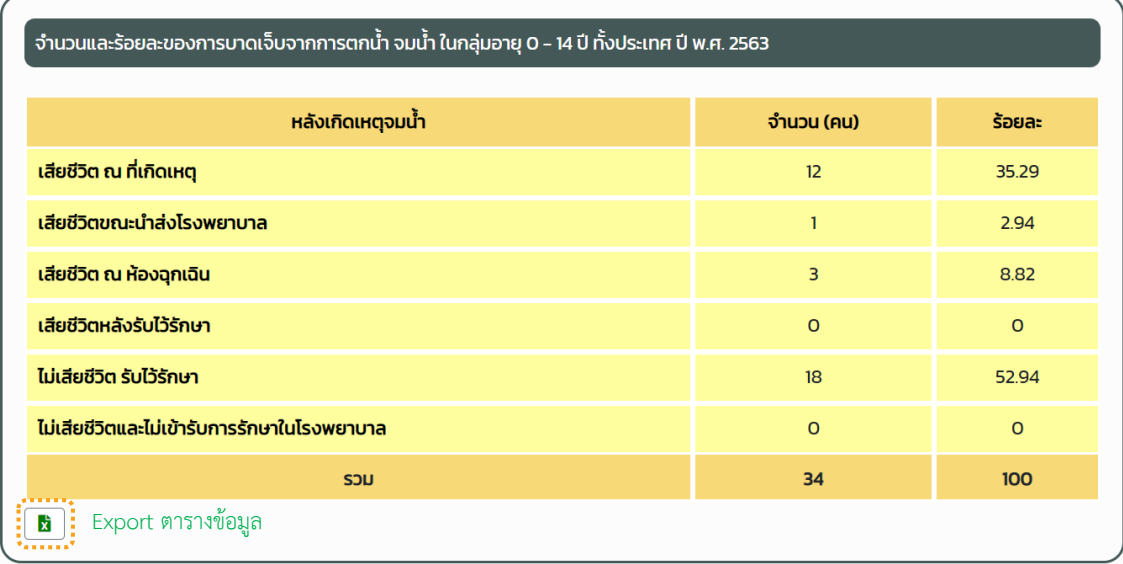

#### *รูปภาพที่ 25 : หน้าDrowning Report (14/18)*

#### 2.1.15. แสดงตารางข้อมูลจำนวนและร้อยละของวิธีการช่วยเหลือผู้บาดเจ็บจากการตกน้ำ จมน้ำ

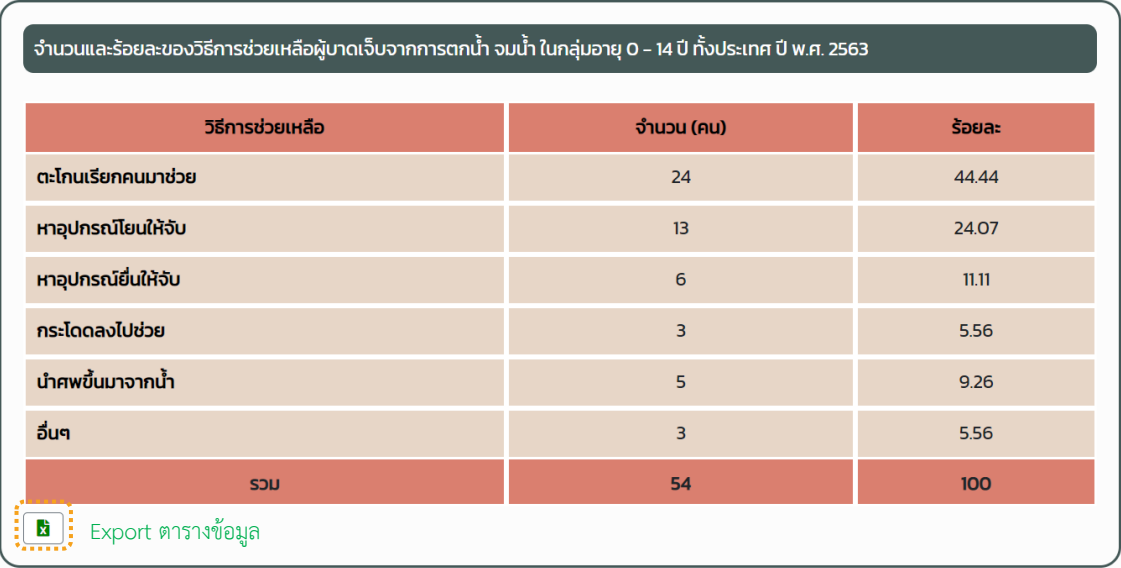

*รูปภาพที่ 26 : หน้าDrowning Report (15/18)*

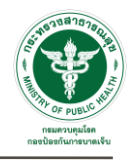

#### 2.1.16. แสดงตารางข้อมูลจำนวนและร้อยละของการปฐมพยาบาลผู้บาดเจ็บและเสียชีวิตจากการตกน้ำ จมน้ำ

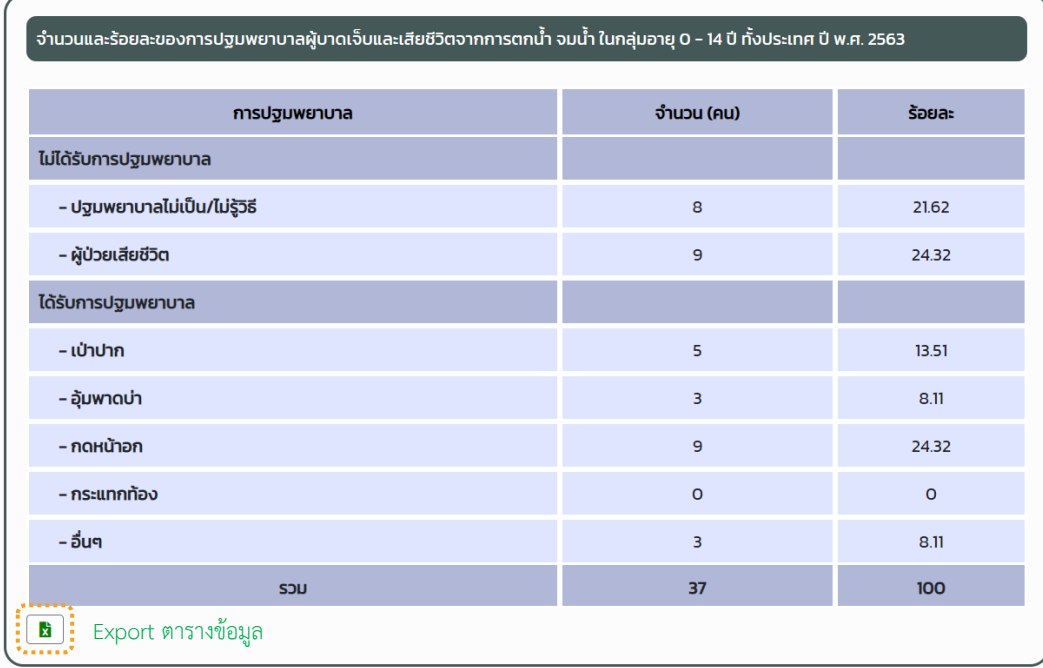

*รูปภาพที่ 27 : หน้าDrowning Report (16/18)*

#### 2.1.17. แสดงตารางข้อมูลจำนวนและร้อยละการนำส่งสถานบริการสาธารณสุขของผู้บาดเจ็บจากการตกน้ำ จมน้ำ

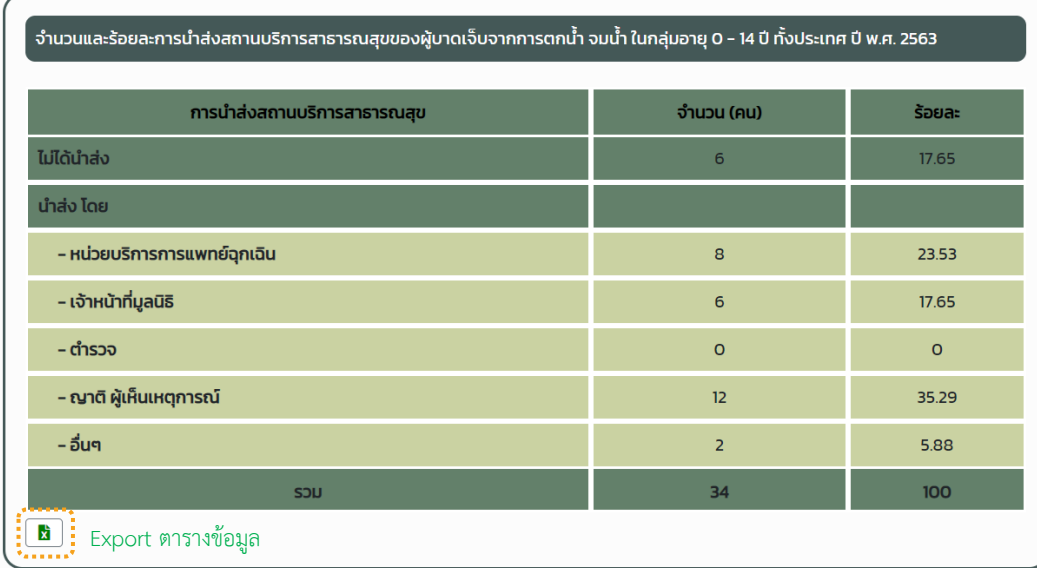

*รูปภาพที่ 28 : หน้าDrowning Report (17/18)*

*Version Document 1.0*

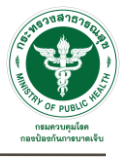

#### 2.1.18. แสดงรายละเอียดที่มาข้อมูล

ขอขอบคุณ: ข้อมูลการเฝ้าระวังการจมน้ำจากพื้นที่ แหล่งข้อมูล: กองป้องกันการบาดเจ็บ กรมควบคุมโรค กระทรวงสาธารณสุข อัพเดทข้อมูล ณ วันที่ 6 ตุลาคม 2563 เวลา 08.09 น.

*รูปภาพที่ 29 : หน้าDrowning Report (18/18)*